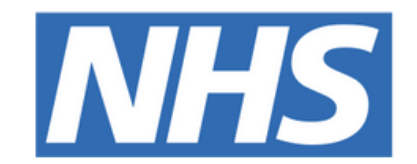

#### **The Leeds Teaching Hospitals NHS Trust**

# POM-

## **ePAWS - Exceptions and scoring strategy with**

## **patients receiving O2 therapy**

### USER GUIDE

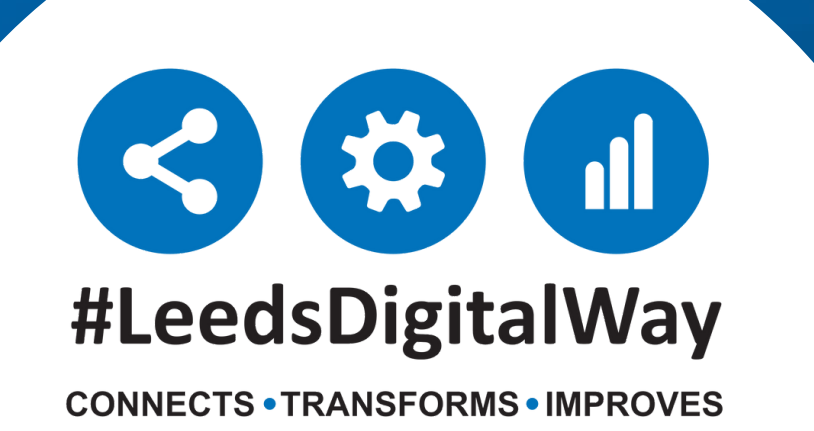

### **ePAWS - Exceptions and scoring strategy with patients receiving O2 therapy**

Oxygen is a medicine and must be prescribed when administered to patients.

- **1.** Oxygen is a life saving drug for patients with low levels of oxygen (hypoxia).
- **2.** Some patients may be harmed by too much oxygen, as this can cause an increase in carbon dioxide levels.

Paediatric Advanced Warning Scores (PAWS) gives scores for SpO2 in air and on O2 Exceptions to these scores can be set, if deemed clinically appropriate, so that children with abnormal baseline values can still trigger alerts, if their condition changes.

**Observation** 

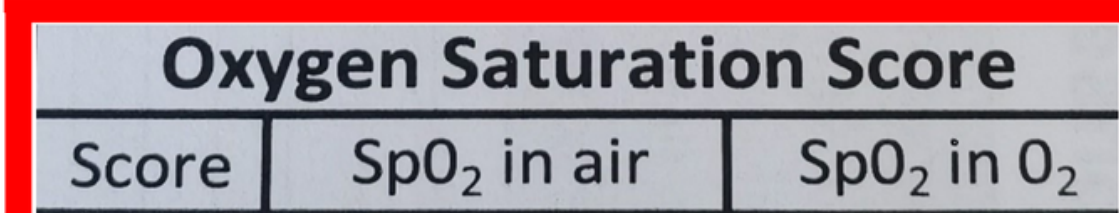

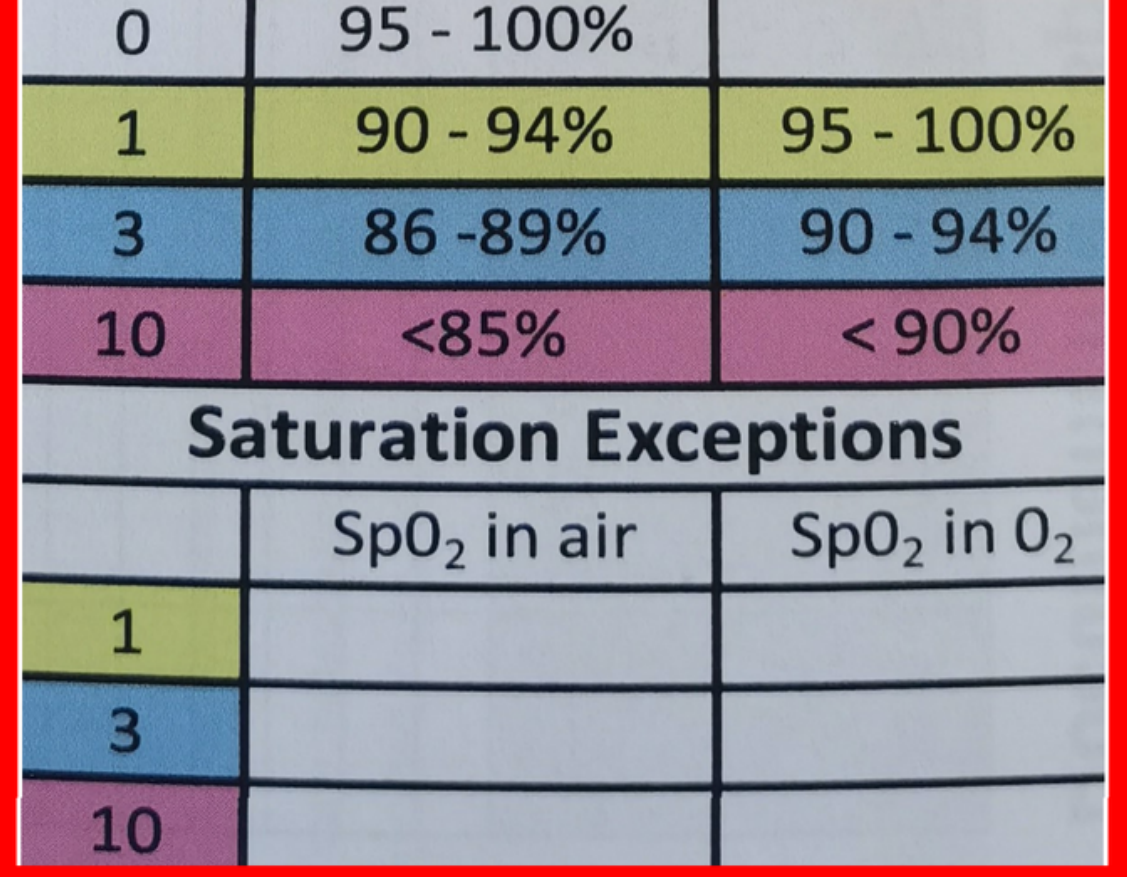

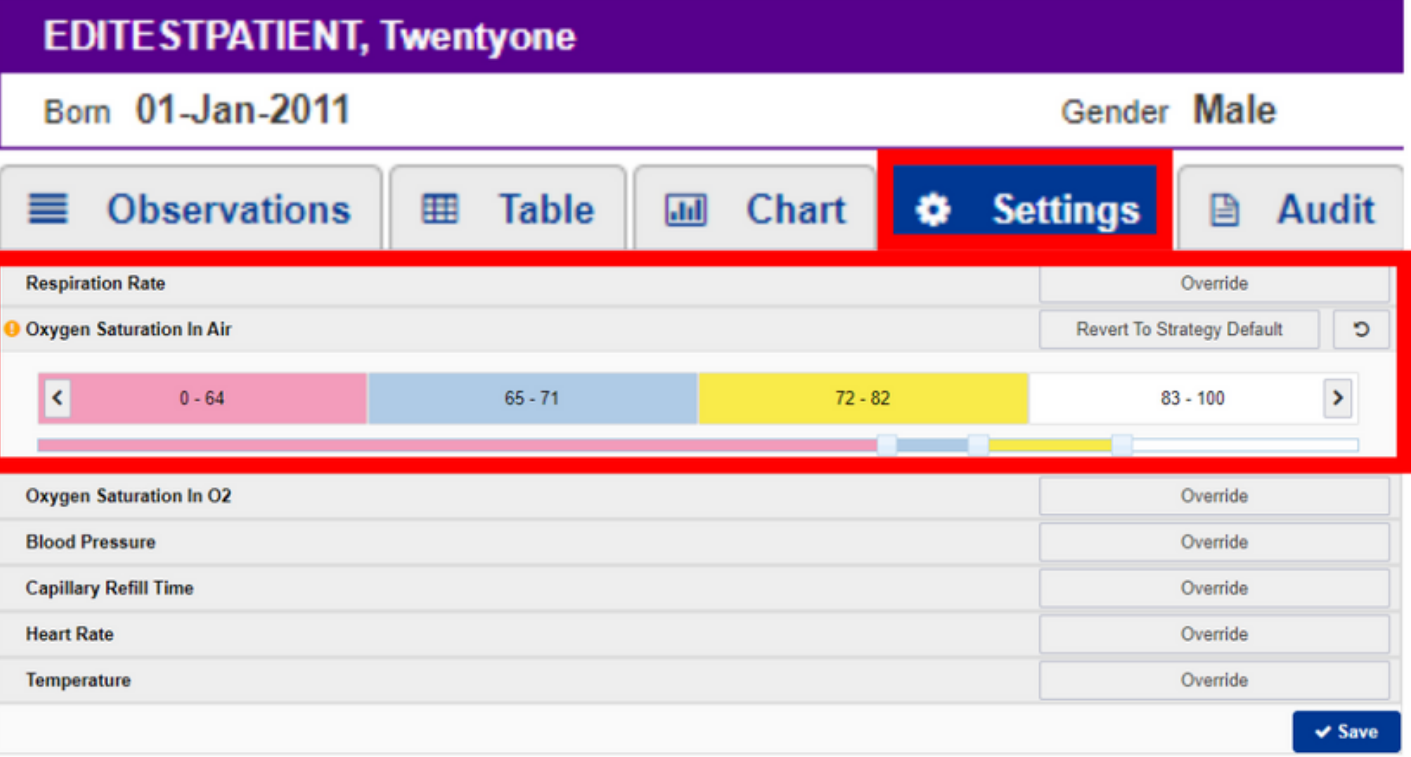

**leedsth-tr.ImplementationTeam@nhs.net or 0113 206 0599**

**For further information please contact:**

**On a paper PAWS chart the exceptions are documented in this section.**

**Within PPM+ exceptions are recorded here. (By clicking settings in the observations).**

**leedsth-tr.ImplementationTeam@nhs.net or 0113 206 0599**

#### **For further information please contact:**

#### **Please note:**

When setting an exception to SpO2 on PPM+, it is not possible to a generate PAWS score >1 when SpO2 is above the target value. This might result in a lower than anticipated PAWS score in certain circumstances.

For example, if the patient has target SpO2 of 80%-85% but their actual SpO2 was 95%, this might be harmful and warrant an elevated PAWS score, but the system would record a maximum score of 1 for this SpO2 value.

**Users should be aware of this anomaly with the PPM+ functionality and remember that any PAWS score does not replace clinical judgement in the clinical assessment of the deteriorating child.**

Please contact the **Implementation Team** for Digital support & training on PPM+ functionalities.

**leedsth-tr.ImplementationTeam@nhs.net or 0113 206 0599**

#### **For further information please contact:**

Ext: 60599

leedsth-tr.ImplementationTeam@nhs.net

## **Useful contacts**

- Reset your password.
- Report a problem you are having within PPM+ functionality.
- Report a data quality problem within PPM+.
- Request new user accounts for PPM+.
- Disable PPM+ accounts for any leavers from your department.

#### **Implementation Team**

Please contact the **Informatics Service Desk** to:

x26655

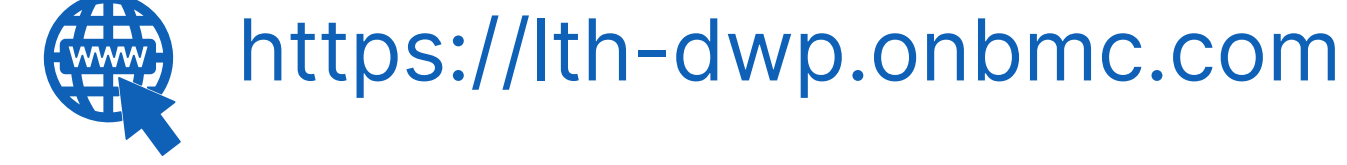

#### **Informatics Service Desk**

If you would like to make a **Request For Work to PPM+**, **[Click](https://intranet.leedsth.nhs.uk/departments/digital-it-dit/ppm-development/ppm-development-requests/) Here** to be taken to the required page on the Trust's intranet

Please contact the **IT Training Department** at **ITTraining.LTHT@nhs.net** if you require **further training on PPM+** or any other Clinical System.

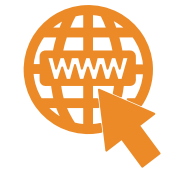

**PPM+ Help Site: https://www.ppmsupport.leedsth.nhs.uk/**